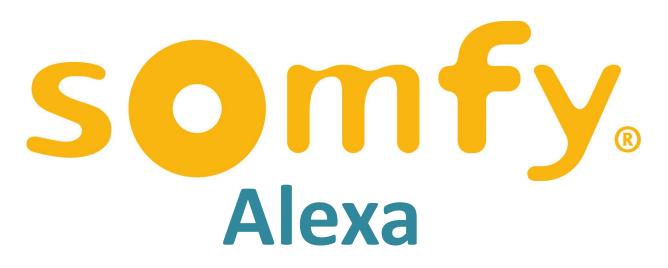

# **Scenario Integration**

# Guidance Notes for Tahoma

# Scenes/Scenarios set up in Tahoma can be voice activated by Amazon Echo & Dot

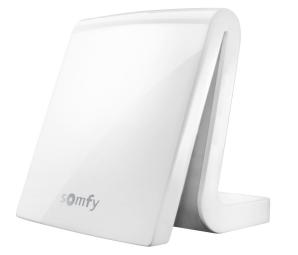

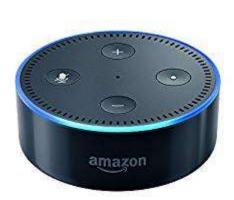

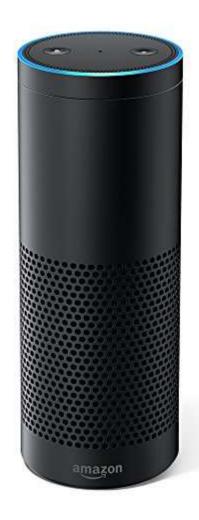

## **Create Scenarios in Tahoma**

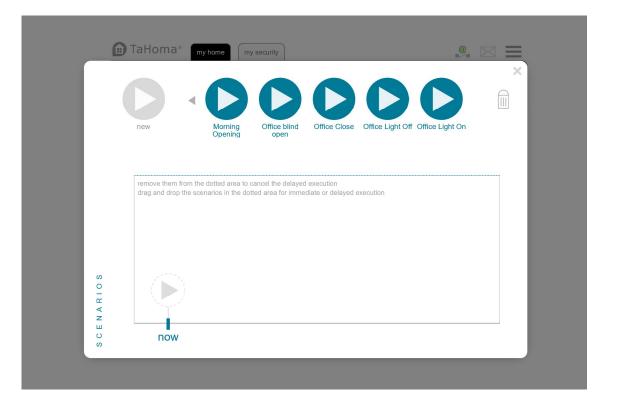

Download Alexa App and set up your Amazon product as per instructions.

Open the Alexa App and click on menu bars in top left corner

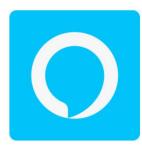

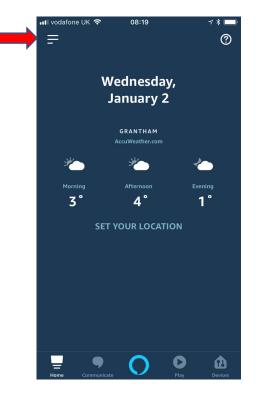

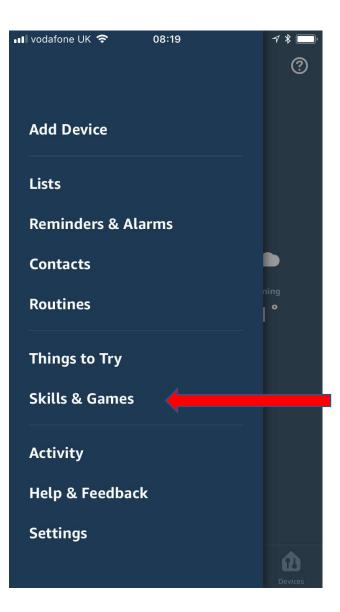

## On the menu

Select

"Skills"

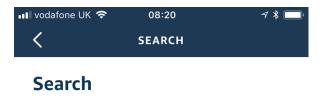

Sort: Relevance 🗸

Search for "Tahoma"

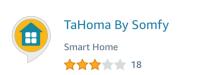

tahoma by somfy

1 Result

TaHoma®: Your easy & evolutive connected home

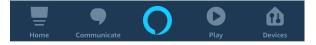

## Select and enable "Tahoma by Somfy"

You will need to link your Somfy Tahoma account to your Alexa account

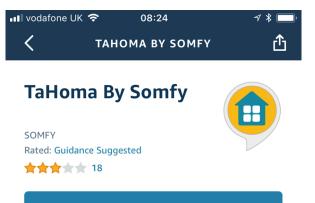

#### **ENABLE TO USE**

#### Account linking required

With the TaHoma By Somfy skill and Alexa, you can now interact with your TaHoma by voice. To get started, select the 'Enable Skill' button in the Alexa App to link your Somfy account and discover your scenes. Find mo... See More

**Start By Saying** 

English (GB) 🗸

#### 'Alexa, turn on Good

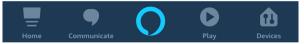

On the home page select "Devices". Click on "Scenes". Scroll Down to bottom and select ""Discover Scenes".

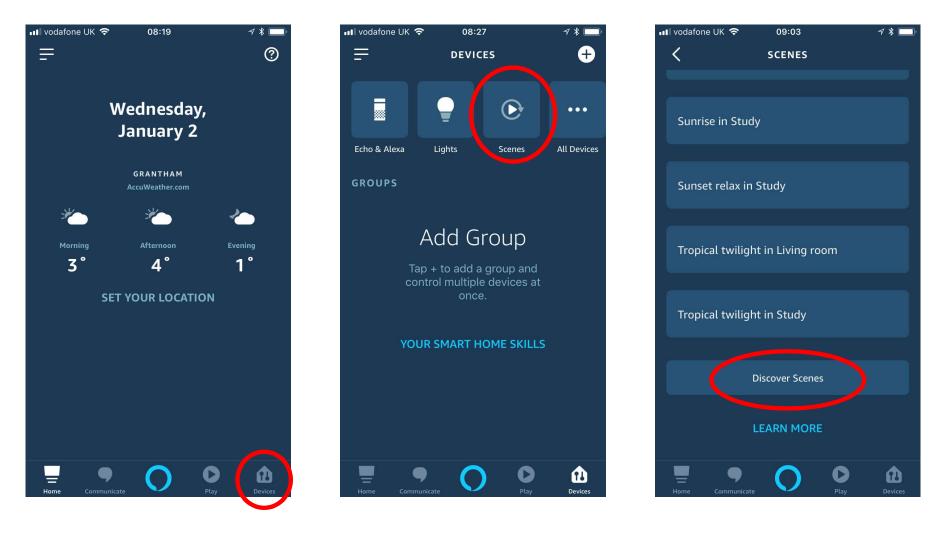

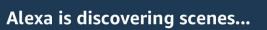

08:30

7 \* 🗔

This may take up to a minute

💵 vodafone UK 🗢

Your scenarios created in Tahoma will be imported into the Alexa app

#### To set your voice command, go to "Routines".

Lists

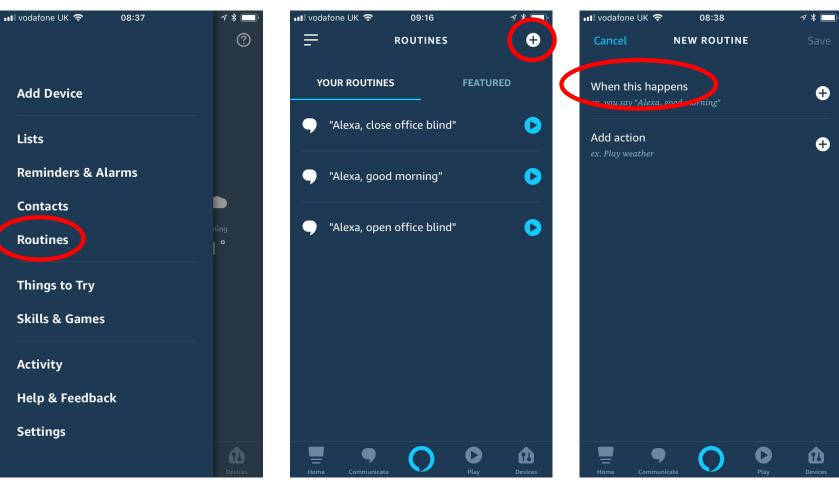

Click "+"

### Click, "When this happens"

#### Click "Voice"

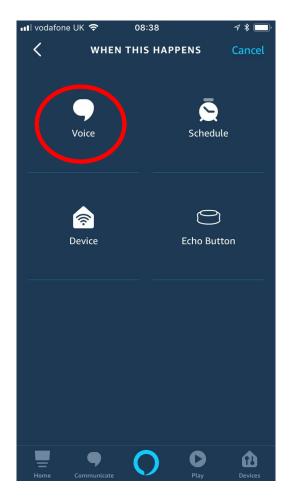

#### Type the phase you want to use to activate each scenario. Click "SAVE"

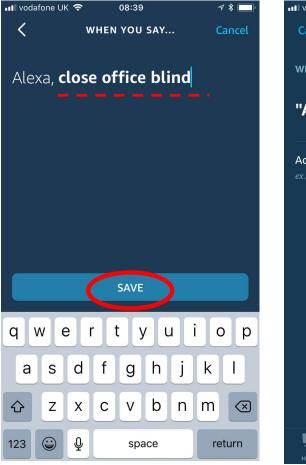

#### Click on "Add Action"

| Cancel                         | NEW ROUTINE   | Save   |
|--------------------------------|---------------|--------|
|                                |               | Save   |
| WHEN:                          |               |        |
| "Alexa, op                     | oen kitchen l | olind" |
| Add action<br>ex. Play weather |               | ÷      |
|                                |               |        |
|                                |               |        |
|                                |               |        |
|                                |               |        |
|                                |               |        |
|                                |               |        |

#### Select "Smart Home"

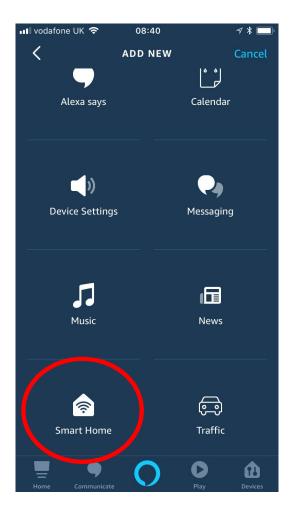

#### Select "Control Scene"

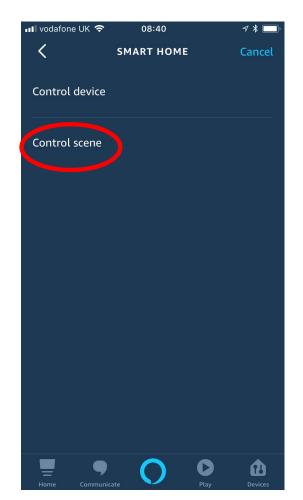

## Select the scenario from the list.

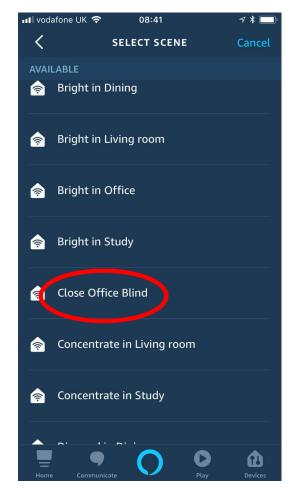

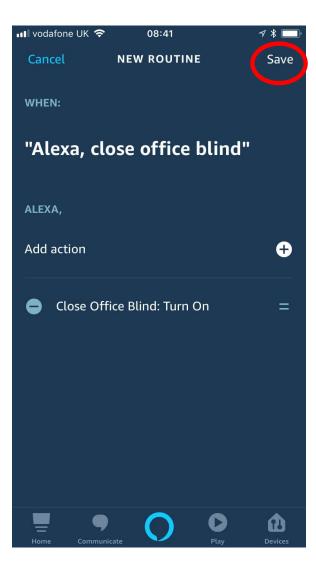

Your voice command is linked to a Tahoma scenario.

Several scenarios can be linked to a voice command if required.

Click "Save"

Alexa can now respond to your voice commands . .

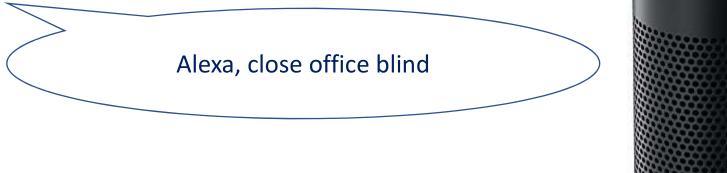

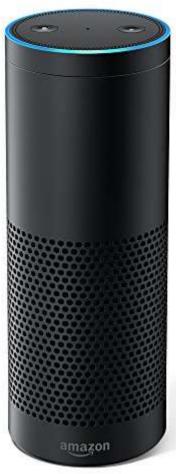